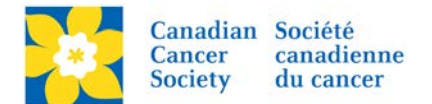

## **Updating Event Details on Participant/Team Pages - RFL Only**

Login to the EMC and select the event you would like to manage.

- Click on the *Event Centre* tab.
- Click *Edit Event Properties*, under the Related Actions menu.
- On *1. Identify Event Properties*.
- Update the *Event Information* as required. This information shows on the Participant and Team Pages under Event Details.
- Click *Save* or *Finish*.

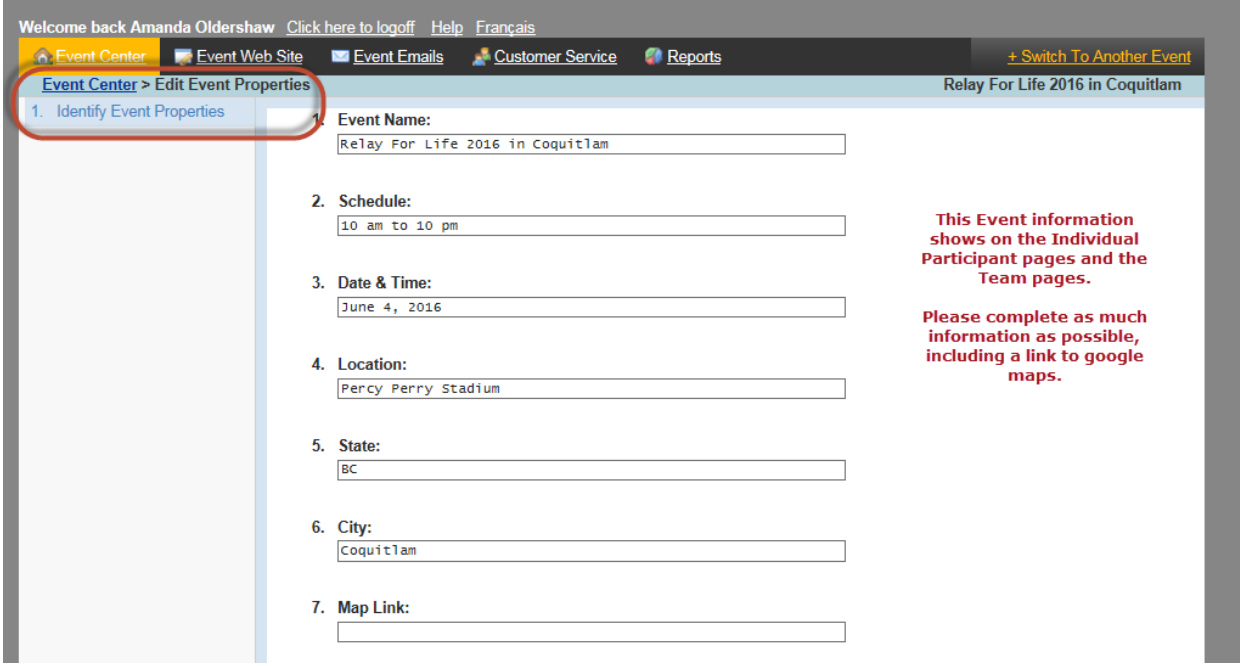

## Support Team Salama on the road to Relay

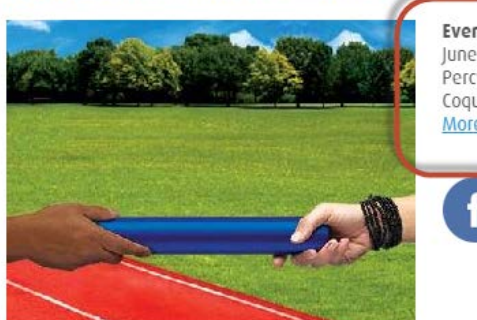

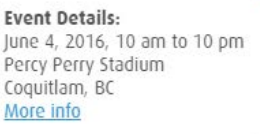

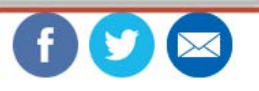